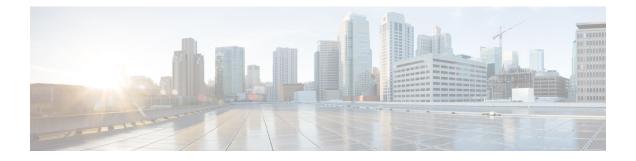

# **Dial Plan Overview**

- About the Dial Plan, on page 1
- Dial Plan Prerequisites, on page 1
- Dial Plan Configuration, on page 1

## **About the Dial Plan**

The dial plan is responsible for instructing the Cisco Unified Communications Manager system about how to route calls. When you configure a dial plan, you define such rules as:

- the type of calls that are allowed
- the preferred path that the system uses to place a call, as well as alternate paths
- how extensions are dialed
- · how called and calling numbers are presented

### **Dial Plan Prerequisites**

Before you configure the dial plan, complete these tasks:

- Initial Configuration Task Flow
- Inbound and Outbound Calling Configuration

# **Dial Plan Configuration**

Complete the following task flows to configure the dial plan for your system.

#### Procedure

|        | Command or Action                 | Purpose                                       |
|--------|-----------------------------------|-----------------------------------------------|
| Step 1 | Partition Configuration Task Flow | Configure partitions to create a logical      |
| -      |                                   | grouping of directory numbers (DNs) and route |

I

|        | Command or Action                                 | Purpose                                                                                                    |
|--------|---------------------------------------------------|----------------------------------------------------------------------------------------------------|
|        |                                                   | patterns with similar reachability<br>characteristics. Partitions facilitate call routing<br>by dividing the route plan into logical subsets<br>that are based on organization, location, and<br>call type.                                                                                                    |
| Step 2 | National Numbering Plan Installation Task<br>Flow | Optional. Cisco Unified Communications<br>Manager provides a default North American<br>Numbering Plan (NANP). For countries with<br>different dial plan requirements, you can install<br>a Cisco International Dial Plan and use it to<br>create a unique numbering plan that is specific<br>to your requirements. When you use a national<br>numbering plan, you can configure route<br>patterns that use the @ symbol, along with<br>route filters, to create patterns for local,<br>national, long distance, and emergency calling. |
|        |                                                   | Using a national numbering dial plan is<br>optional. If you do not use a national<br>numbering plan, you can configure one<br>manually.                                                                                                    |
| Step 3 | Call Routing Configuration Task Flow              | Configure a route plan to route internal calls<br>and external calls to a private network or the<br>public switched telephone network (PSTN).                                                                                                    |
| Step 4 | Hunt Pilot Configuration Task Flow                | Configure a hunt pilot when you want to<br>extend a call to one or more lists of numbers,<br>where each list specifies a hunting order. When<br>a call extends to a hunt party from these lists<br>and the party fails to answer or is busy, hunting<br>resumes with the next hunt party.                                                                                                    |
| Step 5 | Translation Pattern Configuration Task Flow       | Configure translation patterns to manipulate<br>inbound numbers from your voice gateway to<br>the Cisco Unified Communications Manager.<br>You can use translation patterns to change the<br>calling and called number before the system<br>forwards the call to the receiving endpoint.<br>This translation is transparent and allows you<br>to map extensions from the public to the<br>private network.                                                                                                    |
| Step 6 | Transformation Pattern Configuration Task<br>Flow | Configure transformation patterns for phones<br>when you want to modify the calling number<br>display on an inbound call. Configure<br>transformation patterns for gateways or trunks<br>when you want to modify the outgoing calling<br>or called number display sent out for outbound<br>calls. You can also use transformation patterns                                                                                                    |

|         | Command or Action                      | Purpose                                                                                                    |
|---------|----------------------------------------|----------------------------------------------------------------------------------------------------|
|         |                                        | to modify the outbound redirecting number (known as a diversion header in SIP devices).                                                                                                    |
| Step 7  | Dial Rules Configuration Task Flow     | You can configure different types of dial rules:<br>application dial rules, directory lookup dial<br>rules, and SIP dial rules.                                                                                                    |
|         |                                        | • Configure application dial rules to add<br>and sort the priority of dialing rules for<br>applications such as Cisco Web Dialer<br>and Cisco Unified Communications<br>Manager Assistant.                                                                                   |
|         |                                        | • Configure directory lookup dial rules to transform caller identification numbers into numbers that can be looked up in the directory.                                                                                                    |
|         |                                        | • Configure the SIP Dial Rules to create<br>dial patterns for phones that are running<br>SIP. This procedure is typically for legacy<br>SIP phones.                                                                                                    |
| Step 8  | ILS Configuration Task Flow            | Configure Intercluster Lookup Service (ILS)<br>to create networks of remote Cisco Unified<br>Communications Manager clusters. You can<br>configure ILS on a pair of clusters and then<br>join those clusters to form an ILS network.                                         |
| Step 9  | Global Dial Plan Replication Task Flow | If you have configured an Intercluster Lookup<br>Service (ILS) network, you can configure<br>global dial plan replication to create a global<br>dial plan that spans across the ILS network and<br>includes intercluster dialing of directory URIs<br>and alternate numbers. |
| Step 10 | URI Dialing Configuration Task Flow    | Configure URI dialing when you want to route<br>calls to an endpoint using the directory URI<br>as the call address. The directory URI follows<br>the username@host format, where the host<br>portion is an IPv4 address or a fully qualified<br>domain name.                |

I